# **Alternate Installation Methods Documentation**

*Release 0*

**ZCA**

July 18, 2016

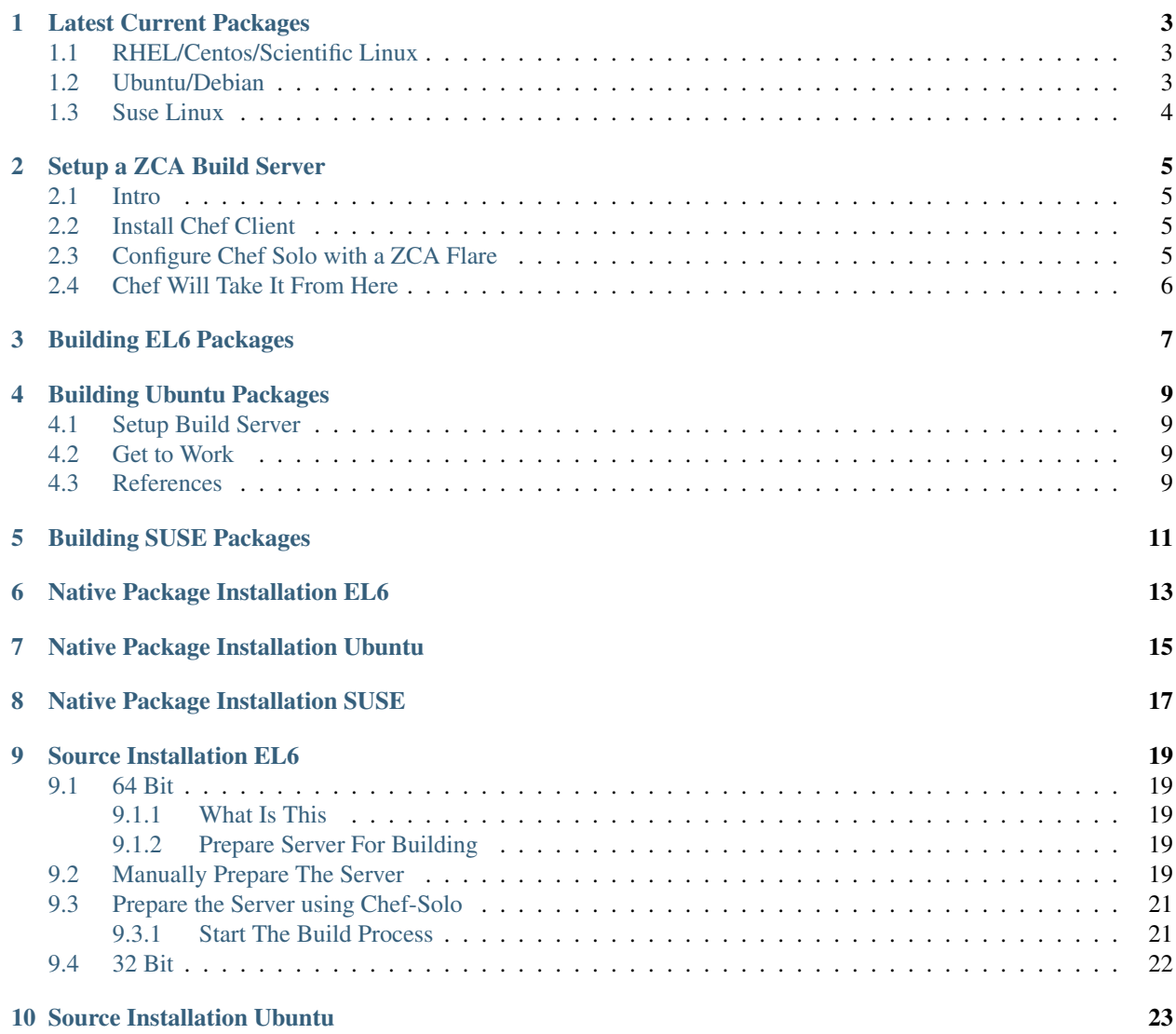

Contents:

# **Latest Current Packages**

#### <span id="page-6-0"></span>**Contents**

- *[Latest Current Packages](#page-6-0)*
	- *[RHEL/Centos/Scientific Linux](#page-6-1)*
	- *[Ubuntu/Debian](#page-6-2)*
	- *[Suse Linux](#page-7-0)*

# <span id="page-6-1"></span>**1.1 RHEL/Centos/Scientific Linux**

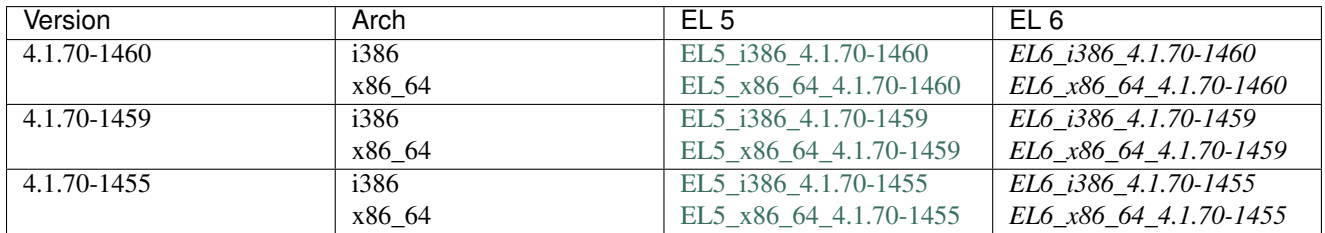

### <span id="page-6-2"></span>**1.2 Ubuntu/Debian**

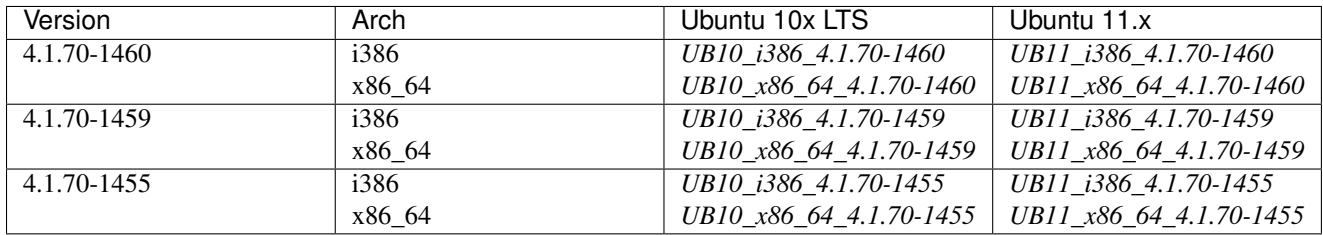

## <span id="page-7-0"></span>**1.3 Suse Linux**

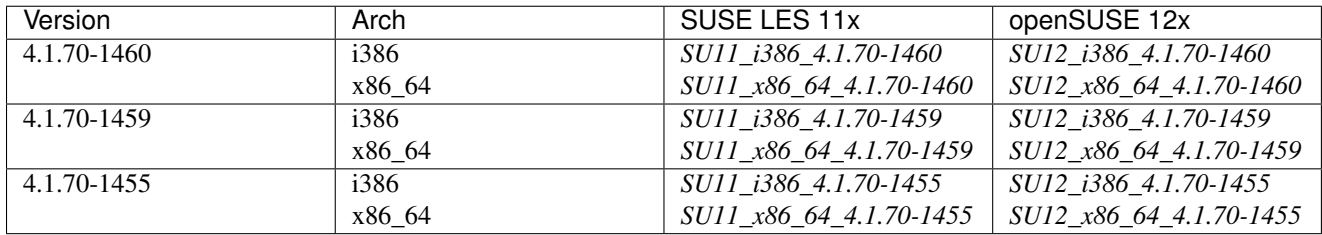

### **Setup a ZCA Build Server**

#### <span id="page-8-0"></span>**Contents**

- *[Setup a ZCA Build Server](#page-8-0)*
	- *[Intro](#page-8-1)*
	- *[Install Chef Client](#page-8-2)*
	- *[Configure Chef Solo with a ZCA Flare](#page-8-3)*
	- *[Chef Will Take It From Here](#page-9-0)*

### <span id="page-8-1"></span>**2.1 Intro**

Lets use Chef to provision build servers. Start by getting the chef client installed onto your new build server machine. Don't worry about Chef server we will only by using Chef-Solo

### <span id="page-8-2"></span>**2.2 Install Chef Client**

The following command, run as root, should install the Chef Client on most 'nix systems:

```
curl -L http://www.opscode.com/chef/install.sh | sudo bash
```
### <span id="page-8-3"></span>**2.3 Configure Chef Solo with a ZCA Flare**

Run the following commands to get setup to use the ZCA build cookbooks:

```
cd /tmp
wget --no-check-certificate -N https://github.com/ZCA/Packages/zipball/master -O master.zip
#the output folder name is random, hence the move
unzip master.zip && mv ZCA-Packages* zca_packages
mkdir /etc/chef
cp /tmp/zca_packages/chef-repo/.chef/solo.rb /etc/chef
#Create an alias to save typing, not required
alias chefzca='chef-solo -c /tmp/zca_packages/chef-repo/.chef/solo.rb -j /tmp/zca_packages/chef-repo
```
### <span id="page-9-0"></span>**2.4 Chef Will Take It From Here**

That should pretty much do it, just kick chef-solo into gear using our new alias:

#### chefzca

I noticed on Centos 5.7, that something in the RabbitMQ recipe croaks on first execution, running chefzca a second time (doing nothing else), results in everything completing without error

**CHAPTER 3**

**Building EL6 Packages**

<span id="page-10-0"></span>Contents

• *[Building EL6 Packages](#page-10-0)*

### **Building Ubuntu Packages**

<span id="page-12-0"></span>**Contents** 

• *[Building Ubuntu Packages](#page-12-0)*

– *[Setup Build Server](#page-12-1)*

– *[Get to Work](#page-12-2)*

– *[References](#page-12-3)*

### <span id="page-12-1"></span>**4.1 Setup Build Server**

Start by setting up a build server using our chef cookbooks [Setup a ZCA Build Server](#page-8-0)

Next Install a Few extra packages. This will get included into the main cookbooks, if this process pans out

sudo apt-get install dpkg-dev debhelper devscripts fakeroot linda dh-make

### <span id="page-12-2"></span>**4.2 Get to Work**

Start by getting logged in as the zenoss user and getting into the source directory:

```
sudo su - zenoss
cd ~/install-sources
```
Use *dh\_make* to setup some structure:

dh\_make -n -s -p zenoss\_4.1.70

Edit *debian/control*. @Todo: Flush This Out

Edit *debian/rules*. @Todo: Flush This Out

Kick off a build:

fakeroot debian/rules clean

### <span id="page-12-3"></span>**4.3 References**

The following pages were used as references when deriving this process.

- <http://www.debian.org/doc/manuals/maint-guide/maint-guide.en.pdf>
- <http://www.debian-administration.org/articles/336>
- [http://www.debian-administration.org/article/337/Rolling\\_your\\_own\\_Debian\\_packages\\_part\\_2](http://www.debian-administration.org/article/337/Rolling_your_own_Debian_packages_part_2)
- <http://grumbel.blogspot.com/2010/05/how-to-build-ubuntu-package.html>
- <http://answers.oreilly.com/topic/451-how-to-create-an-ubuntu-package/>

**Building SUSE Packages**

<span id="page-14-0"></span>Contents

• *[Building SUSE Packages](#page-14-0)*

**Native Package Installation EL6**

<span id="page-16-0"></span>Contents

• *[Native Package Installation EL6](#page-16-0)*

# **Native Package Installation Ubuntu**

<span id="page-18-0"></span>**Contents** 

• *[Native Package Installation Ubuntu](#page-18-0)*

# **Native Package Installation SUSE**

<span id="page-20-0"></span>**Contents** 

• *[Native Package Installation SUSE](#page-20-0)*

### **Source Installation EL6**

<span id="page-22-0"></span>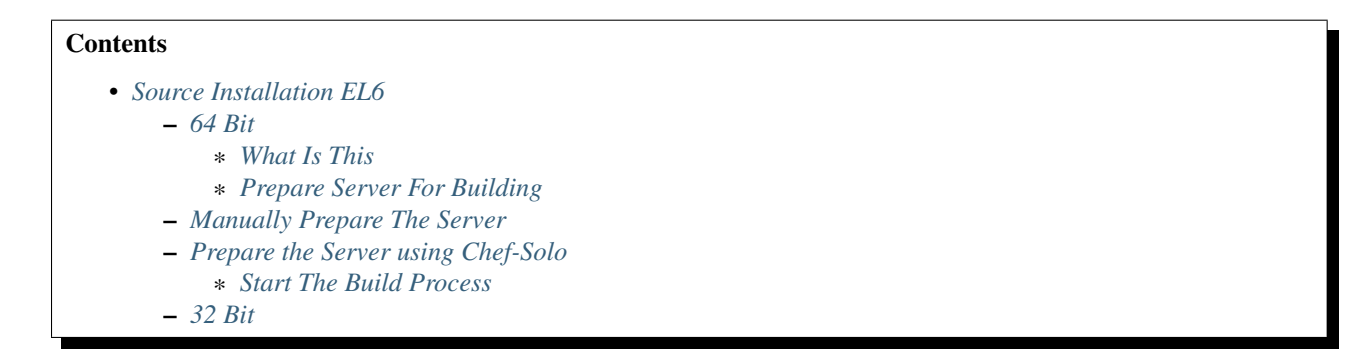

#### <span id="page-22-1"></span>**9.1 64 Bit**

#### <span id="page-22-2"></span>**9.1.1 What Is This**

Notes from my attempt to install Alpha 4 on Centos 6.2 from Source

#### \*THIS DOES NOT WORK YET\*

#### <span id="page-22-3"></span>**9.1.2 Prepare Server For Building**

### <span id="page-22-4"></span>**9.2 Manually Prepare The Server**

This is the process that worked for me, it may not be the most optimal and your mileage may vary. In some cases I've split groups of commands onto multiple lines for readability

Start by turning off iptables. Security nuts, feel free to open only the required ports as listed in the official installation guide:

```
service iptables stop
chkconfig iptables off
```
#### Ensure your umaks is set:

umask 022

#### Install Pre-Req Packages:

yum -y install binutils gcc make swig autoconf wget

#### Download and Install MySQL Components:

```
cd /tmp
wget http://www.mysql.com/get/Downloads/MySQL-5.5/MySQL-server-5.5.21-1.linux2.6.x86_64.rpm/from/http:/
wget http://www.mysql.com/get/Downloads/MySQL-5.5/MySQL-client-5.5.21-1.linux2.6.x86_64.rpm/from/http:/
wget http://www.mysql.com/get/Downloads/MySQL-5.5/MySQL-devel-5.5.21-1.linux2.6.x86_64.rpm/from/http
rpm -ivh MySQL-client-5.5.21-1.linux2.6.x86_64.rpm
rpm -ivh MySQL-server-5.5.21-1.linux2.6.x86_64.rpm
rpm -ivh MySQL-devel-5.5.21-1.linux2.6.x86_64.rpm
```
Configure MySQL to start automatically, start it and ensure a blank password:

chkconfig mysql on service mysql start mysqladmin -u root password '' mysqladmin -u root -h localhost password ''

#### Install Pre-Req Packages:

```
#Splitting on multiple lines for readability only
yum -y install tk unixODBC memcached perl-DBI net-snmp net-snmp-utils gmp bc
yum -y install libgomp libgcj.x86_64 libxslt liberation-fonts-common unzip
chkconfig memcached on
service memcached start
```
Install erlang (Needed by RabbitMq). I'm not aware of an available RPM, so from source Additionally, I couldnt get around using epel for this. Someone with some more skillz than me, might be able to get this working without epel:

```
rpm -ivh http://download.fedoraproject.org/pub/epel/6/i386/epel-release-6-5.noarch.rpm
yum -y install erlang
#done with epel, remove it
rpm -e epel-release
```
#### Install RabbitMQ:

```
wget http://www.rabbitmq.com/releases/rabbitmq-server/v2.7.1/rabbitmq-server-2.7.1-1.noarch.rpm
rpm -ivh rabbitmq-server-2.7.1-1.noarch.rpm
chkconfig rabbitmq-server on
service rabbitmq-server start
```
Create a zenoss user for RabbitMQ (Internal to RabbitMQ User):

```
rabbitmqctl add_user zenoss zenoss
rabbitmqctl add_vhost /zenoss
rabbitmqctl set_permissions -p /zenoss zenoss '.*' '.*' '.*'
```
Install Java JRE:

```
wget http://download.oracle.com/otn-pub/java/jdk/6u31-b04/jre-6u31-linux-x64-rpm.bin
chmod +x jre-6u31-linux-x64-rpm.bin
./jre-6u31-linux-x64-rpm.bin
```
Install Python27 (This method MIGHT be dangerous for YUM, I don't know enough yet to be sure) Maybe look at creating an RPM: [https://bitbucket.org/st3fan/fxhome/changeset/9386908e927d:](https://bitbucket.org/st3fan/fxhome/changeset/9386908e927d)

```
wget http://www.python.org/ftp/python/2.7.2/Python-2.7.2.tgz
tar -zxvf Python-2.7.2.tgz
```

```
cd Python-2.7.2
./configure -with-zlib=/usr/include
make
make install
echo /usr/local/lib >> /etc/ld.so.conf
```
Setup User and Environment:

```
useradd zenoss
echo export ZENHOME=/opt/zenoss >> /home/zenoss/.bash_profile
echo export PYTHONPATH=$ZENHOME/lib/python:$ZENHOME/ >> /home/zenoss/.bash_profile
echo export PATH=$ZENHOME/bin:$PATH >> /home/zenoss/.bash_profile
echo export INSTANCE_HOME=$ZENHOME >> /home/zenoss/.bash_profile
mkdir /opt/zenoss
chown zenoss /opt/zenoss
```
Install Subversion Client and Pull The Source:

yum -y install svn gcc-c++ protobuf-c libxml2-devel pango-devel

Install Maven. We need the Java JDK for this:

```
wget http://download.oracle.com/otn-pub/java/jdk/6u31-b04/jdk-6u31-linux-x64.bin
chmod +x jdk-6u31-linux-x64.bin
./jdk-6u31-linux-x64.bin
#press enter when prompted
mv jdk1.6.0_31 /usr/java
http://linux-files.com//maven/binaries/apache-maven-3.0.4-bin.tar.gz
tar -zxvf apache-maven-3.0.4-bin.tar.gz -C /opt
ln -s /opt/apache-maven-3.0.4/bin/mvn /usr/sbin/mvn
```
#### Setup for building:

```
mkdir /opt/zenoss
chown zenoss:zenoss /opt/zenoss
su - zenoss
PATH=/opt/zenoss/bin/:$PATH:/usr/java/jdk1.6.0_31/bin/
PYTHONPATH=$PYTHONPATH:$ZENHOME/
```
#### <span id="page-24-0"></span>**9.3 Prepare the Server using Chef-Solo**

[Setup a ZCA Build Server](#page-8-0)

#### <span id="page-24-1"></span>**9.3.1 Start The Build Process**

Clone the svn repo:

```
sudo su - zenoss
umask 022
cd /tmp
svn co http://dev.zenoss.org/svn/trunk/inst zenossinst
```
Kick off the installation script:

cd zenossinst ./install.sh

#### Fix some files

• Insert the following into line *160* of install-functions.sh. It appears that this file gets created without execute permissions (despite our umask) and needs to be executable:

chmod a+x \$ZENHOME/bin/zenglobalconf

Answer as Follows (all Defaults):

```
Relstorage db type [mysql]:
Relstorage host [localhost]:
Relstorage port [3306]:
Relstorage admin username [root]:
Relstorage admin password []:
Relstorage database name [zodb]:
Relstorage db username [zenoss]:
Relstorage db user password [zenoss]:
ZEP db type [mysql]:
ZEP db host [localhost]:
ZEP db port [3306]:
ZEP db admin username [root]:
ZEP db admin password []:
ZEP db name [zenoss_zep]:
ZEP db username [zenoss]:
ZEP db password [zenoss]:
RabbitMQ hostname [localhost]:
RabbitMQ SSL [y/N]:
RabbitMQ port [5672]:
RabbitMQ virtual host [/zenoss]:
RabbitMQ username [zenoss]:
RabbitMQ password [zenoss]:
```
Go get a coffee or soda, your going to be waiting for a while

### <span id="page-25-0"></span>**9.4 32 Bit**

**TBD** 

**CHAPTER 10**

**Source Installation Ubuntu**

<span id="page-26-0"></span>**Contents** 

• *[Source Installation Ubuntu](#page-26-0)*